## **AUTOMGEN**

<https://drive.google.com/open?id=1CdITsiIc61rtFl1P07bYDPxh0lhXlqhK>

Hämta zip-filen.

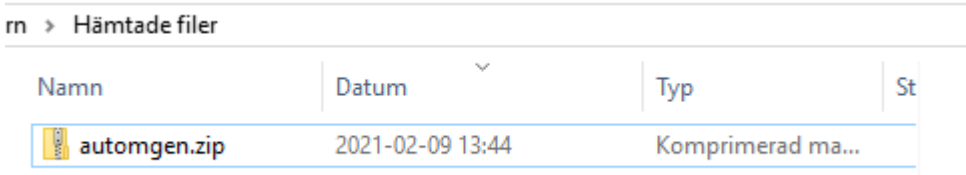

## Högerklicka och välj **Extrahera alla…**

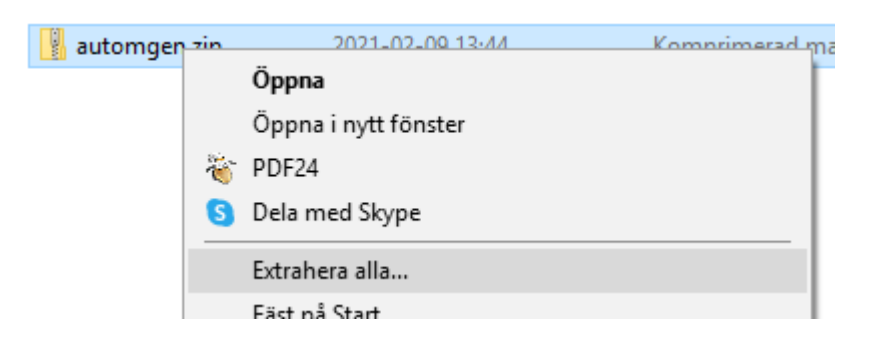

## Klicka på **Extrahera**

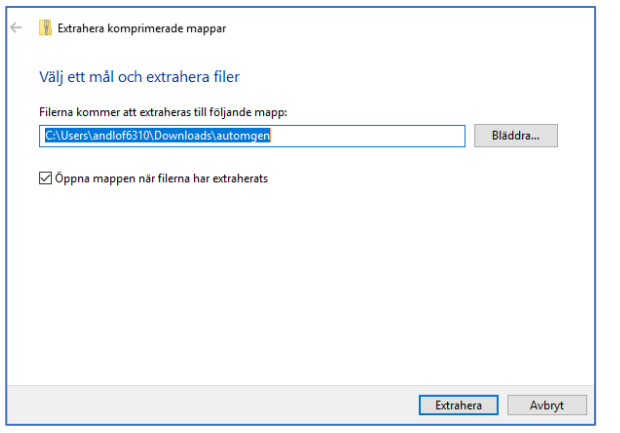

Högerklicka på **a8124.exe** och välj **Kör som administratör**.

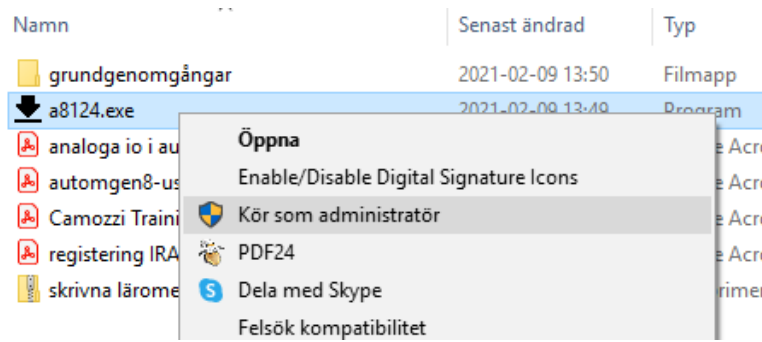

Följ instruktionerna

## **FACTORY I/O**

<https://drive.google.com/open?id=0B60OECxa5U4ITGdOdXJfWmhKanM>

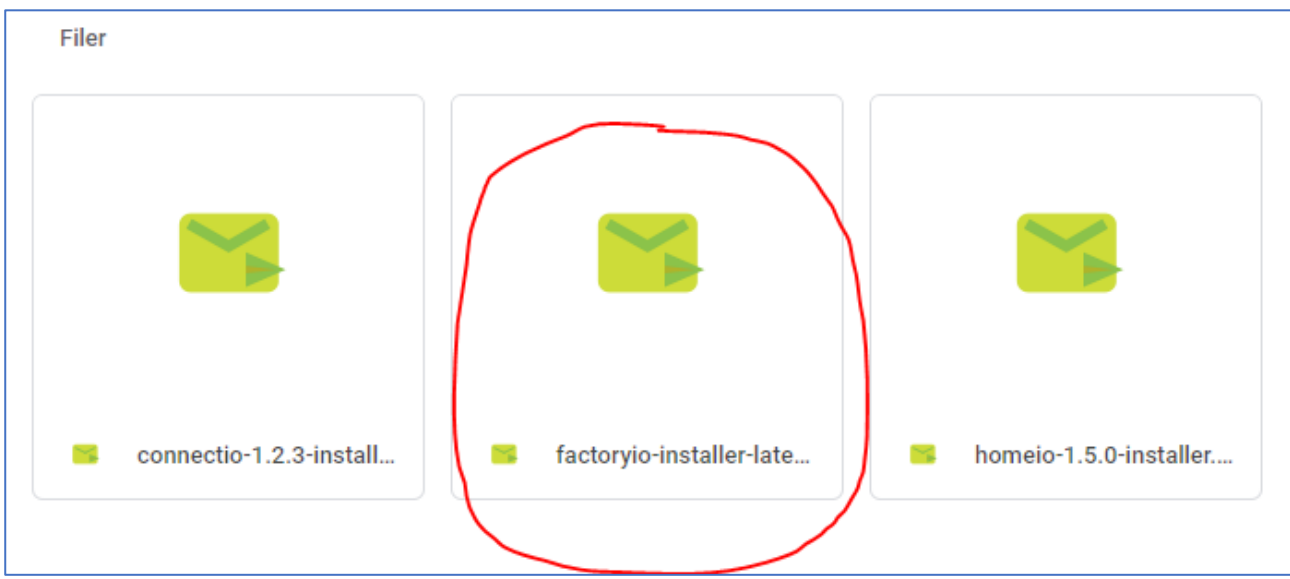

Högerklicka på **factory\_installer\_latest.exe** och välj **Kör som administratör**

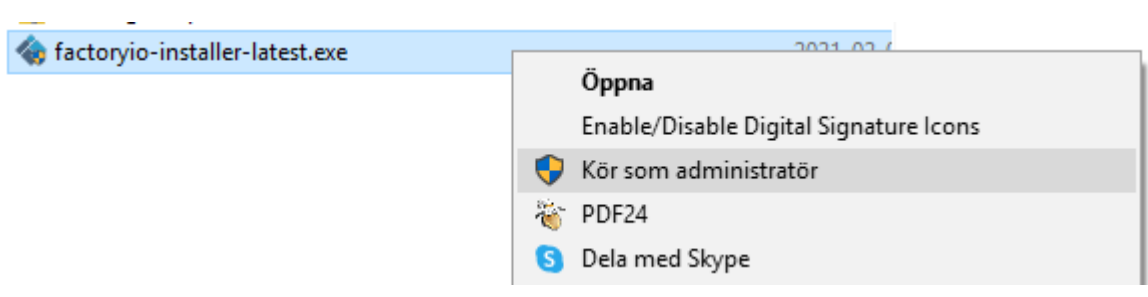

Följ anvisningarna.